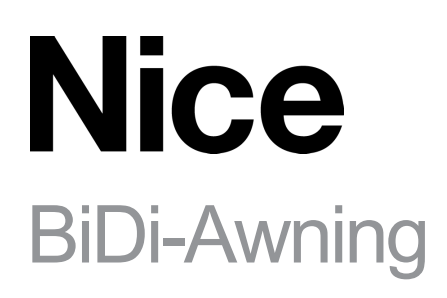

# **Внешний двунаправленный интерфейс для трубчатого двигателя**

**RU** - Инструкции и предупреждения по установке и эксплуатации

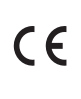

## 11 **ПРЕДУПРЕЖДЕНИЯ И ОБЩИЕ МЕРЫ ПРЕДОСТОРОЖНОСТИ**

 $\bf A$  ВНИМАНИЕ! - Данное руководство содержит важные инструкции и предупреждения по обеспечению личной  **безопасности.**

Внимательно прочитайте все части данного руководства.

 В случае возникновения сомнений немедленно приостановите установку и обратитесь в службу технической поддержки Nice.

- **ВНИМАНИЕ! Важные указания: храните данное руководство в надежном месте, чтобы в дальнейшем можно было проводить техническое обслуживание и утилизацию изделия.**
- **ВНИМАНИЕ! Все операции по установке и подключению должны выполняться только квалифицированным персоналом при отключенном от сети электропитании.**
- **ВНИМАНИЕ! Любое использование, отличное от указанного в данном руководстве, или в условиях окружающей среды, отличных от указанных в данном руководстве, считается неправильным и строго запрещено!**
- Упаковочные материалы изделия должны быть утилизированы в полном соответствии с местными правилами.
- Никогда не вносите изменения в любую часть устройства. Операции, отличные от указанных, могут привести к неисправностям. Производитель снимает с себя всякую ответственность за ущерб, причиненный самодельными модификациями изделия.
- Не размещайте устройство вблизи источников тепла и не подвергайте воздействию открытого огня. Эти действия могут повредить устройство и вызвать неисправности.
- Данный продукт не предназначен для использования людьми (включая детей) с ограниченными физическими, сенсорными или умственными способностями или с недостаточным опытом и знаниями, если только они не получили надзор или инструкции по использованию изделия от лица, ответственного за их безопасность.
- Следите за тем, чтобы дети не играли с изделием.
- Ознакомьтесь с предупреждениями в руководстве по эксплуатации двигателя, к которому подключено изделие.
- Во избежание повреждений обращайтесь с устройством осторожно, не раздавливайте, не ударяйте и не роняйте его.

# **ОПИСАНИЕ ПРОДУКТА**

Блок управления BiDi-Awning позволяет управлять однофазным асинхронным двигателем, питающимся от сети, с типами подключения: Down, Common, Up, используется для автоматизации маркиз, рольставней и т.п.

Блок управления маркизы BiDi-Awning оснащен радиопередатчиком, работающим на частоте 433,92 МГц с технологией роллинг кода, что гарантирует оптимальный уровень безопасности.

Каждый блок управления может запомнить до 30 монофонических или двунаправленных передатчиков серий ERA, ERGO, FLOR, NICEWAY и VERY, которые позволяют осуществлять дистанционное управление устройством.

В 30 передатчиках можно запомнить климатические радиодатчики для автоматического управления блоком управления взависимости от погодных условий.

Блок управления оснащен защитой от перегрузки и перегрева, которая отключает реле для предотвращения повреждения цепи.

# 3 **ТЕХНИЧЕСКИЕ ХАРАКТЕРИСТИКИ**

Продукт BiDi-Awning производится компанией Nice S.p.a. (TV). Предупреждения: - Все технические характеристики, указанные в данном разделе, относятся к температуре окружающей среды 20 °C (± 5 °C) - Nice S.p.a. оставляет за собой право вносить изменения в изделие в любое время, когда это будет сочтено необходимым, при сохранении прежних функциональных возможностей и целевого использования.

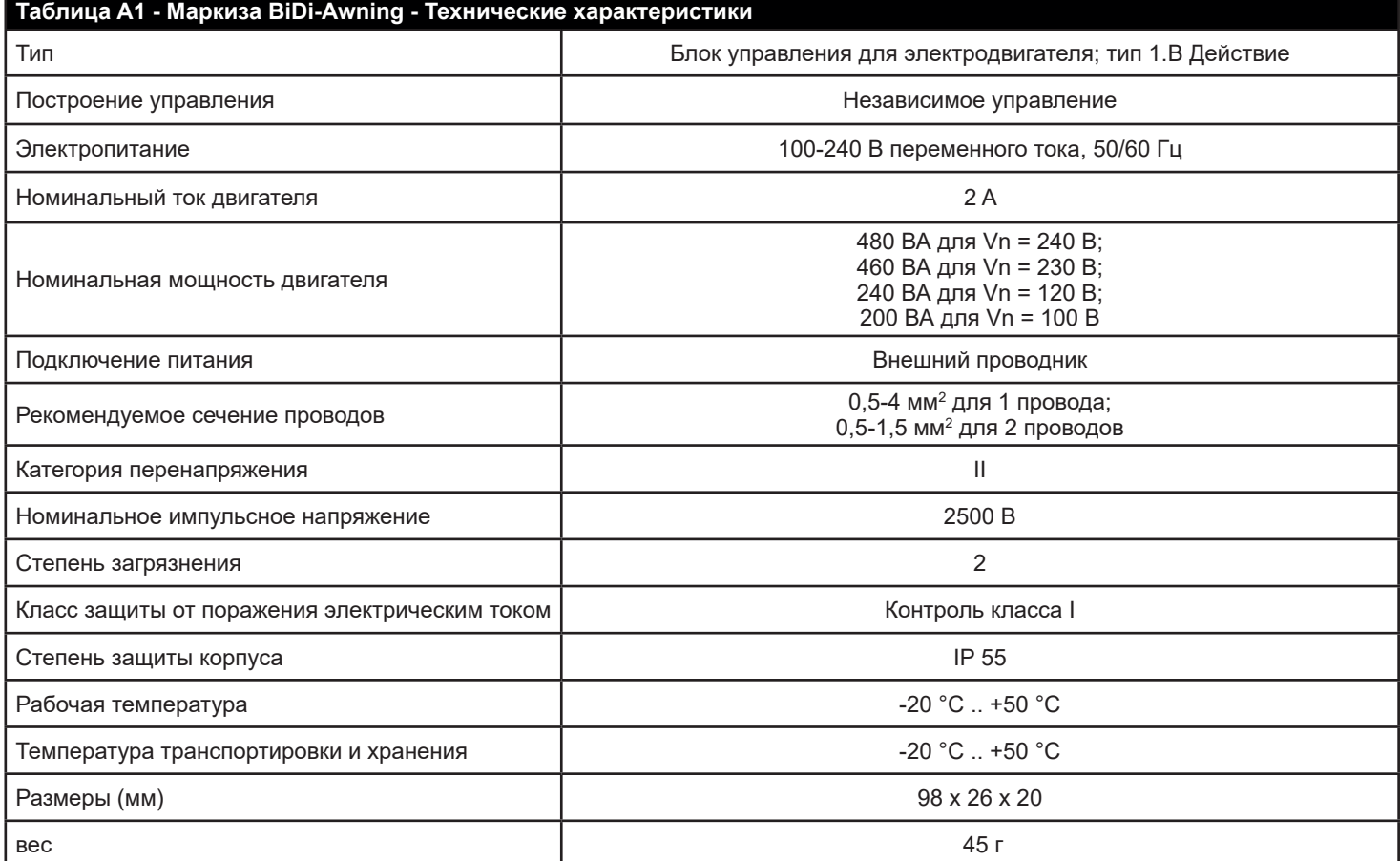

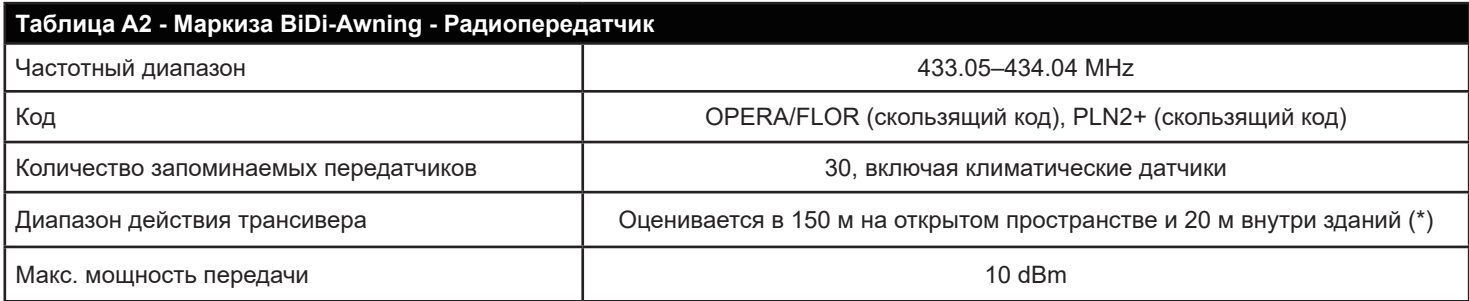

(\*) На радиус действия приемопередатчика сильно влияют другие устройства, работающие на той же частоте с непрерывной передачей, такие как сигнализации и радионаушники, которые создают помехи для приемопередатчика блока управления.

# A A

- **• Изделие находится под опасным электрическим напряжением.**
- **• Установка BiDi-Awning и автоматики должна производиться исключительно технически квалифицированным персоналом, с соблюдением соблюдением действующего законодательства и стандартов, а также в соответствии с данной инструкцией. Все подключения должны выполняться при система должна быть отключена от электропитания.**
- **• Блок управления BiDi-Awning был специально разработан для установки в распределительную или настенную коробку; его корпус не имеет защиты от воды и только базовую защиту от контакта с твердыми частями. Никогда не устанавливайте BiDi-Awning в недостаточно защищенных местах.**
- **• Линия питания должна быть защищена соответствующими магнитотермическими (номиналом до 16 А) и остаточными токовыми автоматическими выключателями.**
- **• Блок управления может быть установлен непосредственно в коробке жалюзи/шторы, для этого можно использовать двусторонний скотч. Чтобы избежать риска утечки воды, его следует располагать кабелями вниз. Не размещайте его кабелями кверху.**
- 1. Отключите сетевое питание (Рисунок 1).
- 2. Откройте контейнер, сняв герметичный колпачок (Рисунок 2).
- 3. Проденьте два кабеля через специальные отверстия в уплотнительной крышке (Рисунок 3).
- 4. Зачистите кабель двигателя и кабель питания примерно на 3 см, а затем отдельные провода примерно на 6 мм (Рисунок 4).
- 5. Вытащите плату на несколько сантиметров из контейнера (Рисунок 5).
- 6. Подключите провода к клеммам, соблюдая схему на рис. 8 и операции, описанные в главах 4.1, 4.2 и 4.3.
- 7. Вставьте плату в контейнер и убедитесь, что зачищенная длина кабеля полностью находится внутри контейнера (Рисунок 6).
- 8. Сдвиньте крышку до полного закрытия контейнера (Рисунок 7).

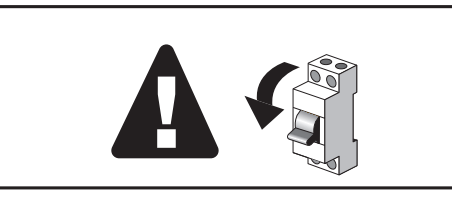

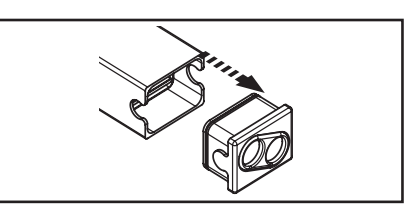

Рисунок 1: Сетевой выключатель Рисунок 2: Пломбировочный колпачок на контейнере

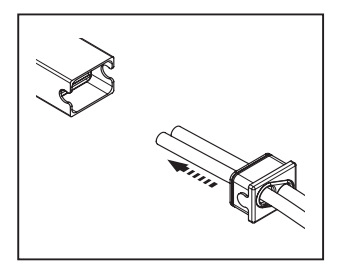

Рисунок 3: Уплотнительная крышка и кабели

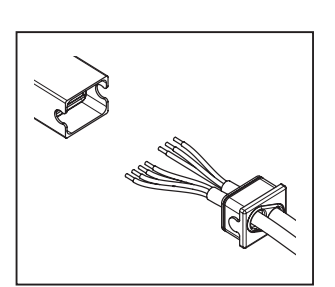

Рисунок 4: Кабель двигателя и кабель питания

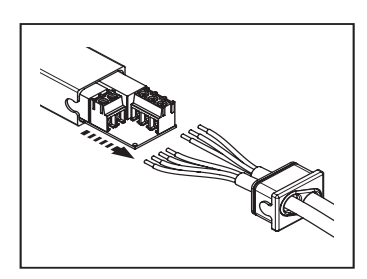

Рисунок 5: Плата, извлеченная из контейнера контейнер

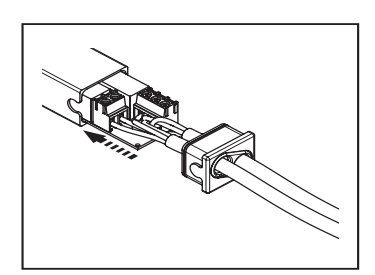

Рисунок 6: Подключение проводов к клеммам Рисунок 7: Установка платы в контейнер

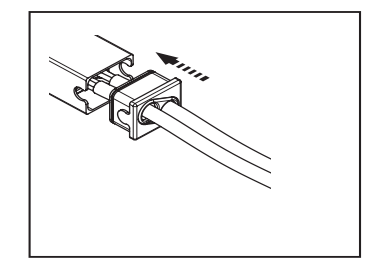

#### **4.1 - Электрические соединения**

## **А А ВНИМАНИЕ! - Опасность поражения электрическим током!**

## **Тщательно соблюдайте все инструкции по подключению.**

**Если у вас возникли вопросы, опасения или вам нужны дополнительные знания о продукте, посетите веб-сайт: www.niceforyou.com, где вы найдете все актуальные технические данные вы найдете все актуальные технические данные. Неправильное подключение может быть опасным и привести к повреждению системы.**

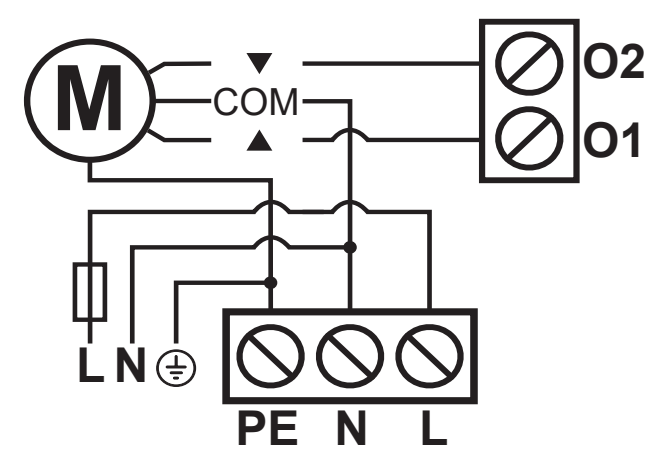

Рисунок 8: Электрические соединения маркизы BiDi-Awning

## **4.2 - Подключение двигателя**

Подключение однофазного асинхронного двигателя к сети должно осуществляться через клеммы. Up соответствует ключу (направление срабатывания датчика скорости ветра) передатчиков, Down - ключу (по умолчанию для направления срабатывания датчика солнца).После подключения, если направление вращения двигателя неправильное, поменяйте местами соединения клемм O1 и O2.

## **А** ВНИМАНИЕ! - Никогда не подключайте более одного двигателя к одному блоку управления!

## **4.3 - Электропитание**

Электропитание блока управления должно быть подключено с помощью клемм L-N-PE (Live, Neutral, Earth). Блок управления маркизой BiDi-Awning может работать при напряжении питания от 100 до 240 Вольт и частоте 50 или 60 Гц.

# 15 **ЗАПОМИНАНИЕ ПЕРЕДАТЧИКОВ**

- **• В этой главе описаны процедуры запоминания в режиме I, используемом для управления одной автоматикой с помощью 3 клавиш передатчика, и в режиме II, используемом для управления автоматикой с помощью одной клавиши, оставляя другие клавиши свободными. и режиме II, используемом для управления одной автоматикой с помощью одной клавиши, оставляя остальные клавиши свободными для управления другими автоматиками.**
- Ключ **соответствует центральному ключу передатчиков ERGO, PLANO и NICEWAY.**
- **• Все последовательности запоминания засекают время, а значит, они должны быть выполнены в установленные сроки.**
- **• В случае передатчиков, которые могут быть отнесены к группам (например, ERA P6BD) с помощью интерфейса BiDi, необходимо выбрать соответствующую группу перед началом процедуры запоминания.**
- **• Настройки по радиоканалу возможны на всех приемниках, находящихся в радиусе действия передатчика, поэтому питание должно подаваться только на устройство, необходимое для работы.**

**ВНИМАНИЕ! - Первый запомненный передатчик должен быть оснащен клавишей программирования (PROG/PRG), противном случае программирование функций блока управления будет невозможно.**

#### **5.1 - Режим I**

В режиме I команда, связанная с клавишами передатчика, фиксирована (таблица A3). В режиме I для каждого передатчика выполняется только одна фаза запоминания, при этом занимает только одну ячейку памяти. Во время запоминания в режиме I не имеет значения, какая клавиша нажата на передатчике.

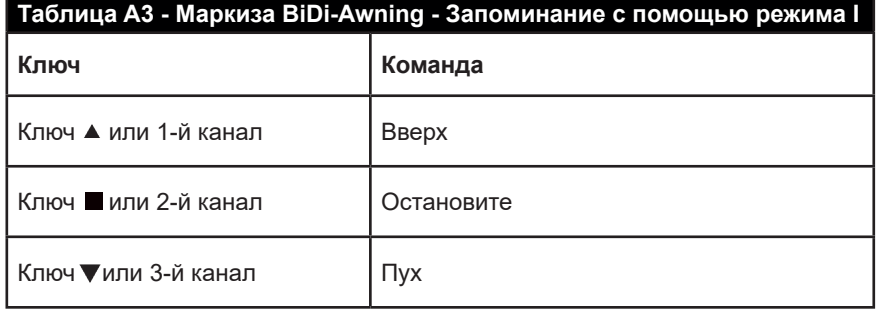

#### **5.2 - Запоминание передатчиков в режиме I**

Если в памяти нет ни одного передатчика, первый можно запомнить при вводе в эксплуатацию в соответствии со следующей процедурой.

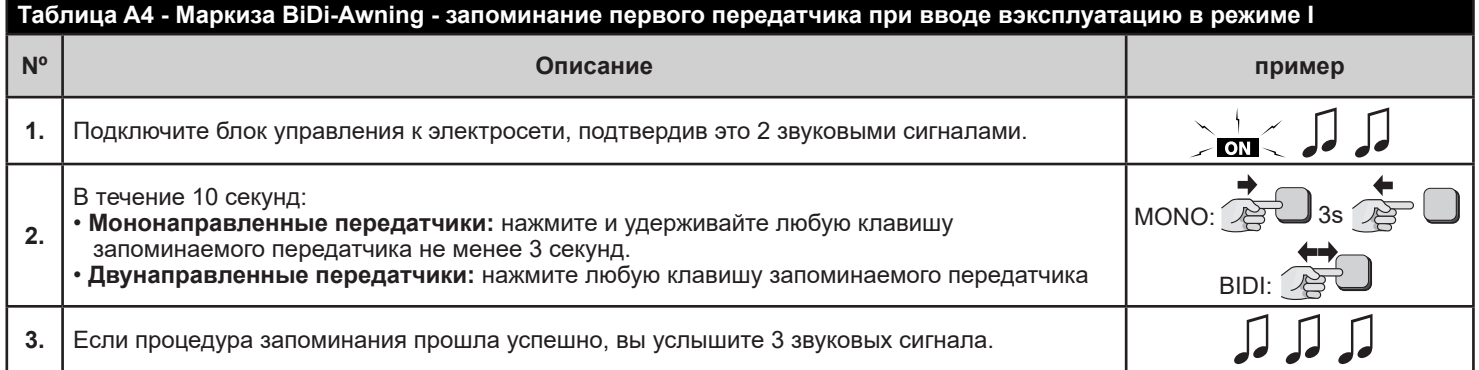

Если при вводе в эксплуатацию не нужно запоминать ни одного передатчика, процедура программирования завершится автоматически через 10 секунд, и вы услышите один длинный звуковой сигнал.

Передатчики можно запомнить с помощью кнопки программирования в соответствии со следующей процедурой.

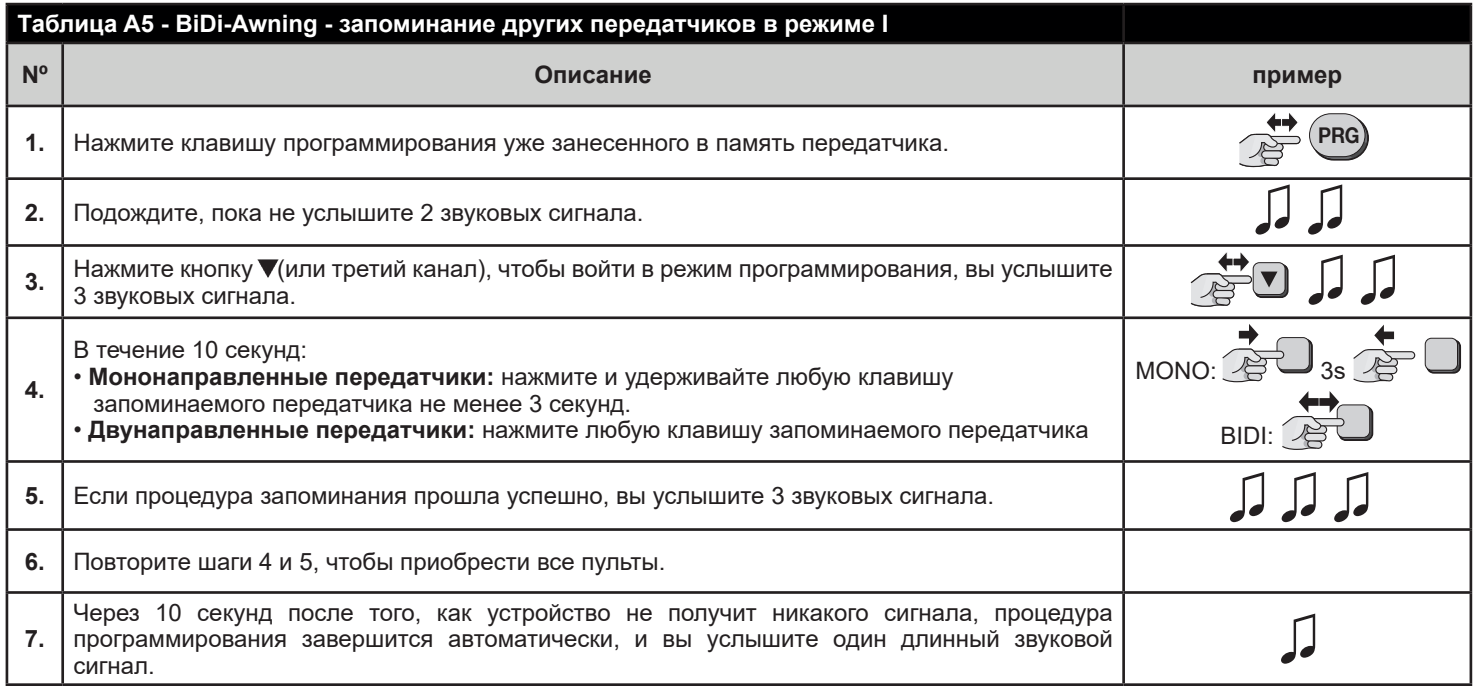

#### **5.3 - Режим II**

В режиме II каждая клавиша передатчика может быть связана с одной из 10 возможных команд (таблица A6); Например, одной автоматикой можно управлять с помощью одной клавиши, запомненной для команды Step-by-step, в то время как другие клавиши остаются свободными для управления другими автоматиками.

В режиме II для каждой клавиши выполняется одна фаза запоминания, и каждая занимает одно место в памяти. Во время запоминания в режиме II запоминается конкретная нажатая клавиша.

Если другой клавише необходимо назначить команду на том же передатчике, необходимо выполнить новую фазу запоминания для этой конкретной клавиши.

#### **ВНИМАНИЕ! - Чтобы частичные положения работали правильно, необходимо выполнить процедуру калибровки (см. главу 5.1).**

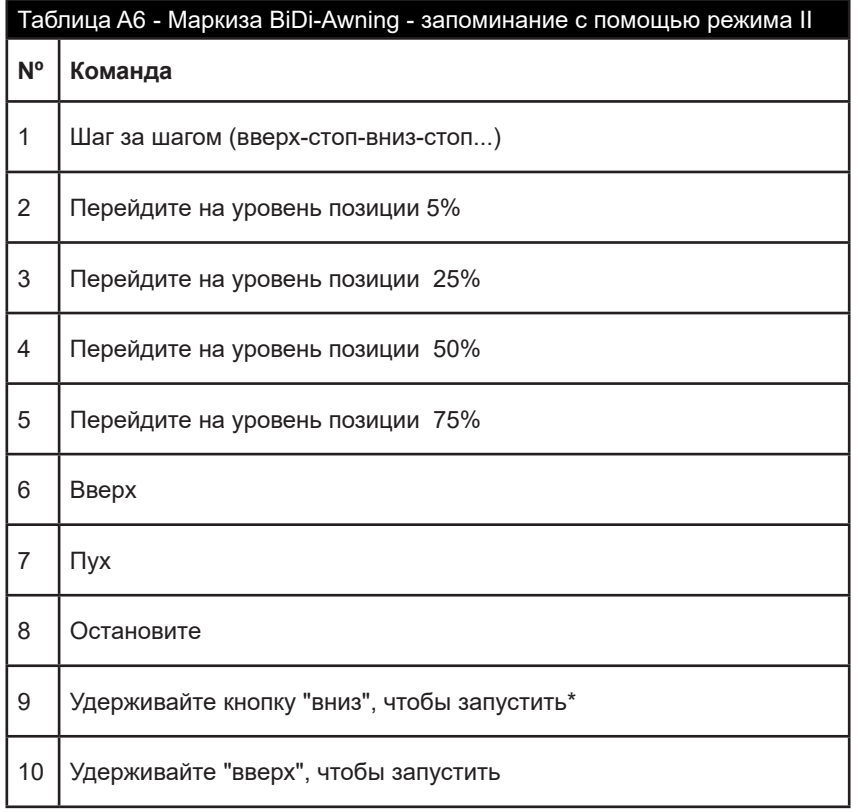

\* Команда "Удерживать для запуска" недоступна на некоторых передатчиках.

#### **5.4 - Запоминание передатчиков в режиме II**

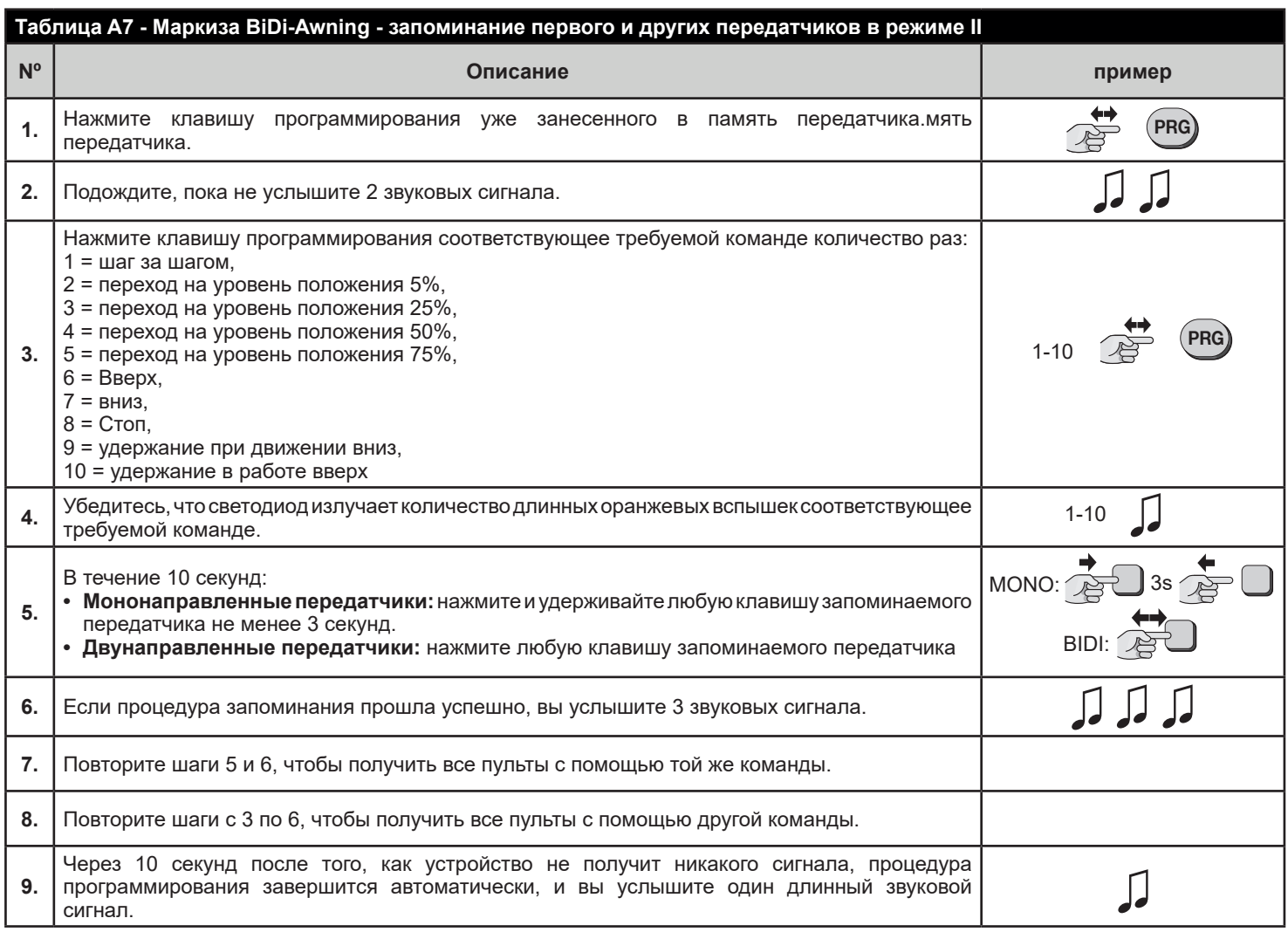

#### **Примечание.**

Если память заполнена (запомнено 30 передатчиков), вы услышите 6 звуковых сигналов, и запомнить передатчик не удастся."

#### **5.5 - Запоминание нового передатчика с помощью "кода активации" уже запомненного передатчика**

Двунаправленный передатчик имеет секретный код, так называемый "код включения". При переносе этого кода с запомненногопередатчика на новый передатчик, последний автоматически распознается (и запоминается) блоком управления. Более подробная информация приведена в руководстве к передатчикам.

ВНИМАНИЕ! - Код включения можно передавать только между двумя передатчиками с одинаковым радиокодированием.

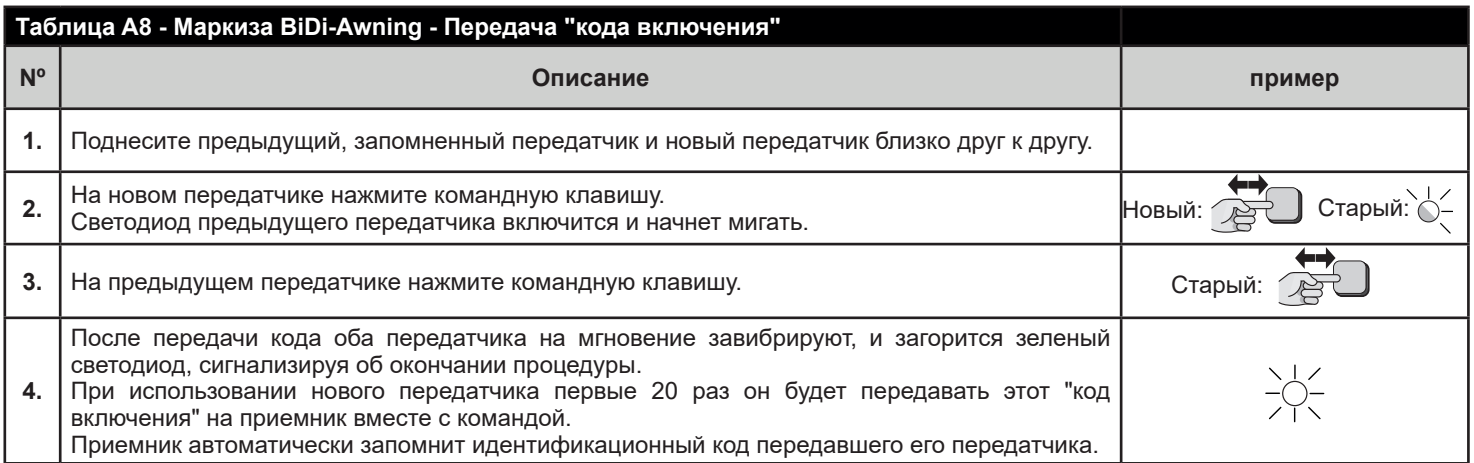

#### **6.1 - Калибровка**

В процессе калибровки устройство запоминает положение предельных положений "Вверх" и "Вниз" Калибровка может выполняться автоматически или вручную. Во время автоматической калибровки двигатель будет выполнять маневры вверх, вниз и снова вверх для распознавания предельных положений. При ручной калибровке предельные положения должны быть сохранены вручную, пока двигатель выполняет маневры вверх/вниз.

**ВНИМАНИЕ! - Если автоматическая калибровка не смогла правильно распознать предельные положения, выполните ручную калибровку. вместо этого.**

**ВНИМАНИЕ! - Если модуль не откалиброван, время работы составляет 240 с**

Чтобы выполнить автоматическую калибровку, выполните следующие действия.

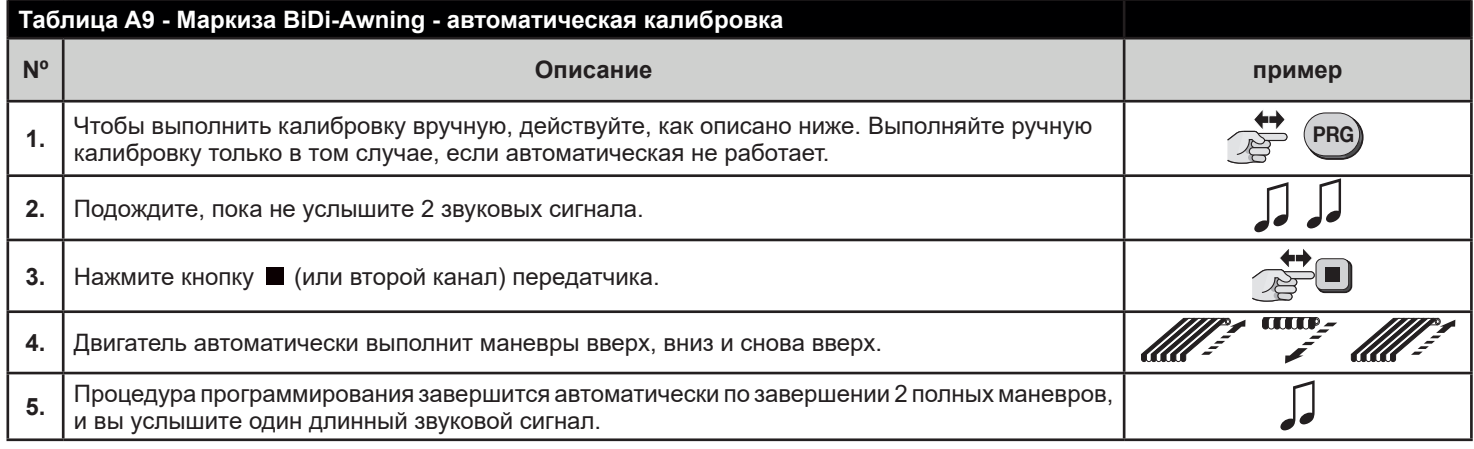

Чтобы выполнить калибровку вручную, действуйте, как описано ниже. Выполняйте ручную калибровку только в том случае, если автоматическая не работает.

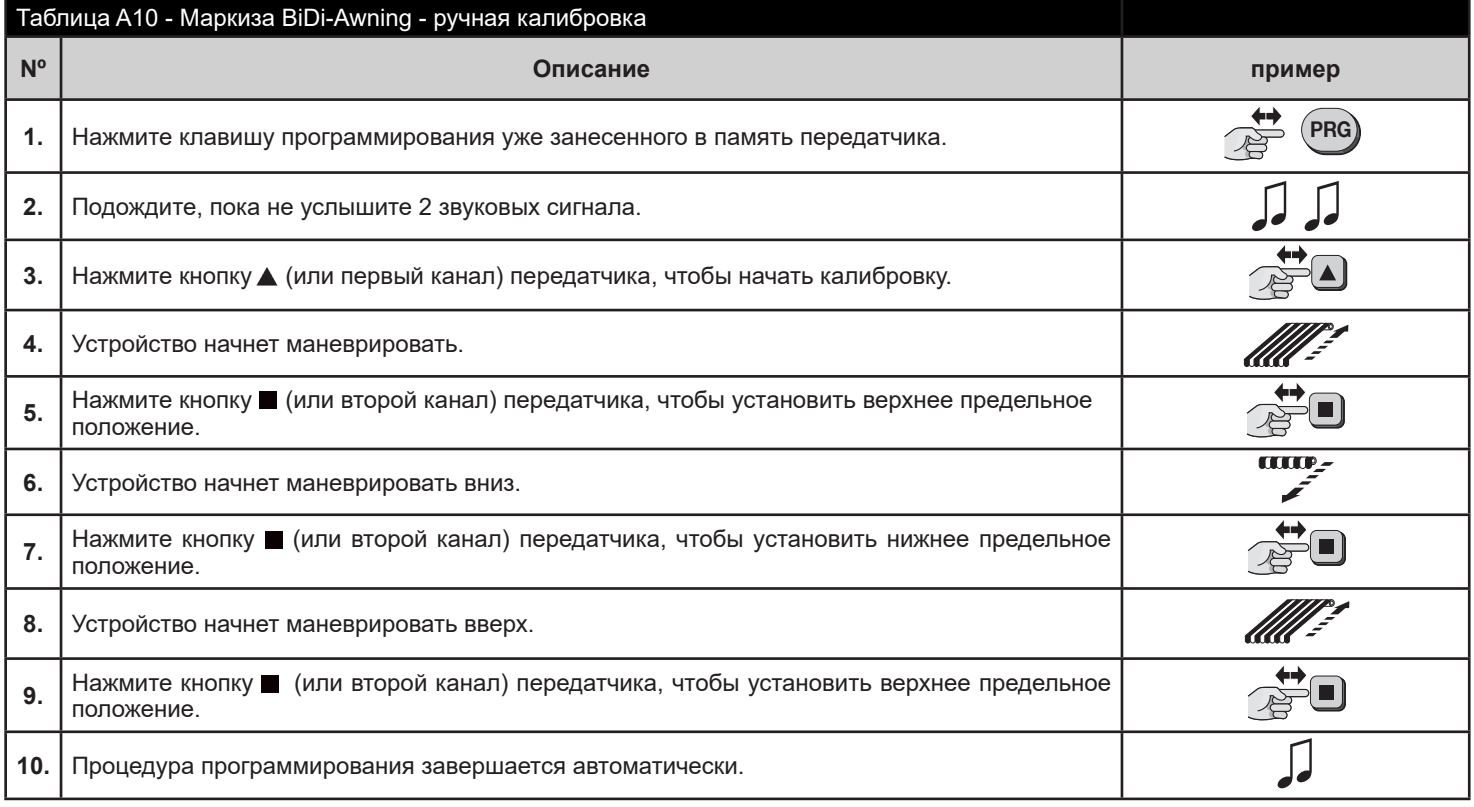

#### **Примечание.**

Существует возможность запуска калибровки без кнопки PRG:

- 1. Одновременно нажмите кнопки  $\blacktriangle + \blacktriangleright$  .
- 2. Подождите, пока не услышите 2 звуковых сигнала.
- 3. Подтвердите нажатием кнопки .
- 4. Двигатель выполнит два полных движения для калибровки.

### **6.2 - Частичные позиции**

Пульт управления маркизой BiDi-Awning позволяет быстро устанавливать частичные положения. Частичные позиции работают только с передатчиками, запомненными в режиме I.

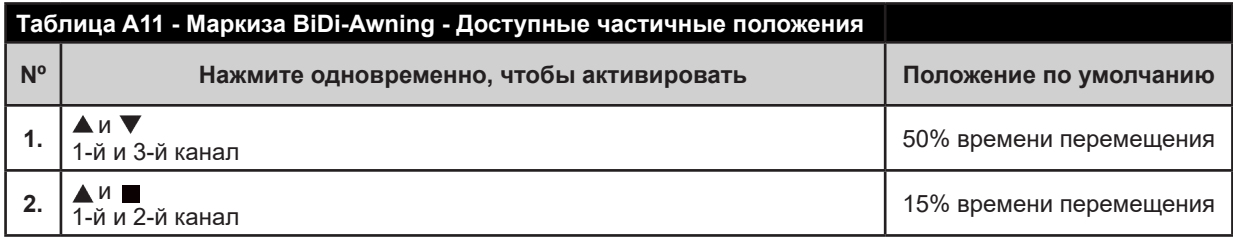

# $\blacktriangle$

- **• Если активирован режим венецианских жалюзи (см. главу 6.4), то по умолчанию жалюзи останавливаются на 15%, а планки поворачиваются на 10 % (операция 2-го частичного изменения положения).**
- **• Если режим венецианских жалюзи отключен, то по умолчанию затвор останавливается на 15 % (2-е неполное положение).**
- **• Частичные положения работают, если была выполнена калибровка.**

Чтобы задать новое положение для 1-й частичной позиции, выполните действия, указанные в таблице ниже:

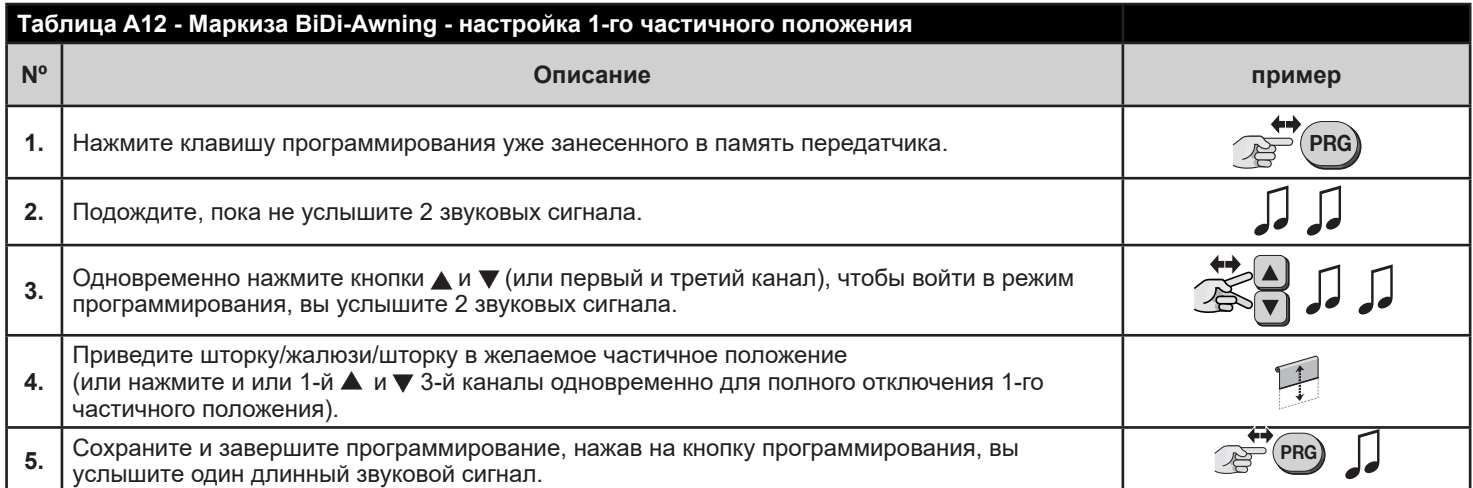

Чтобы задать новое положение для 2-й частичной позиции, выполните действия, указанные в таблице ниже:

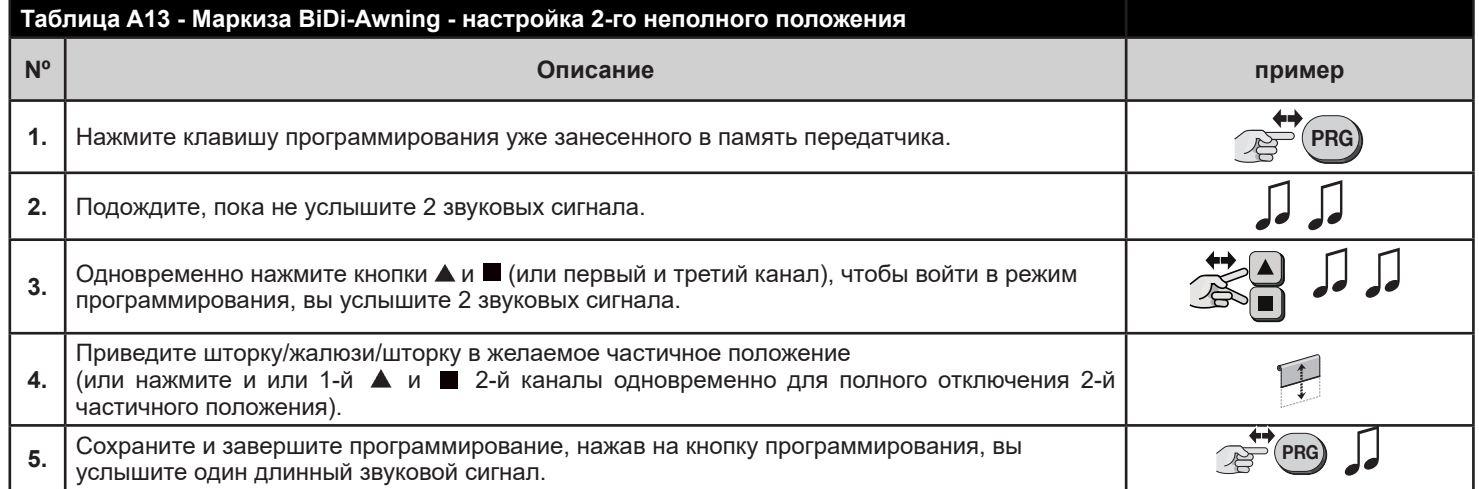

#### **6.3 - Виртуальный концевой выключатель**

При необходимости можно также установить виртуальный концевой выключатель, ограничивающий движение жалюзи/шторки/ шторки заданным положением (диапазоном).

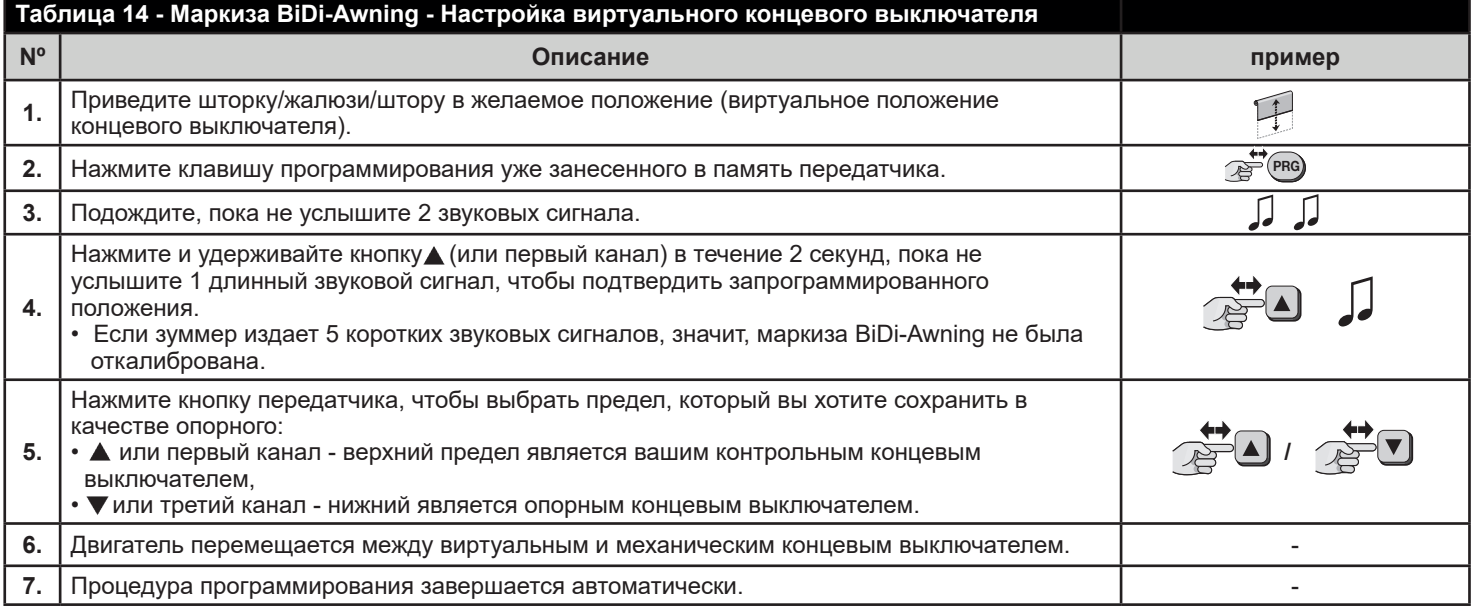

#### **6.4 - Венецианские жалюзи**

Блок управления BiDi-Awning позволяет управлять планками для венецианских жалюзи. Когда управление жалюзи включено, нажатие ▲/1-го канала или ▼ /3-го канала приводит к перемещению планок на 20 %, а обычные маневры вверх и вниз должны выполняться нажатием и удержанием соответствующих кнопок. Для правильной работы функции необходимо отрегулировать время полного перемещения ламелей. По умолчанию функция венецианских жалюзи отключена, а время полного движения установлено на 1,5 с.

Чтобы включить или выключить управление венецианскими жалюзи и установить время движения ламелей, выполните следующие действия:

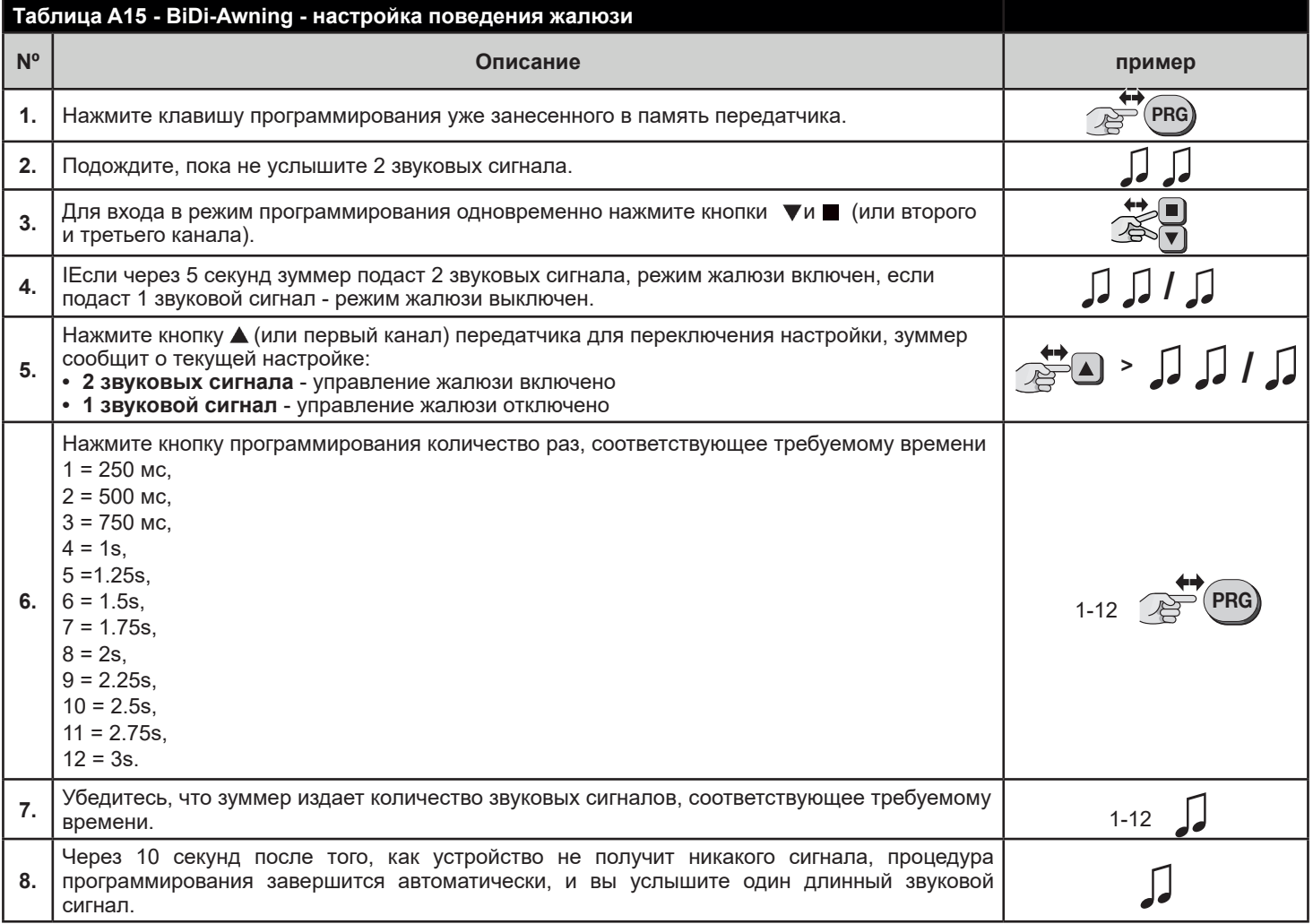

#### **6.5 - Климатические датчики**

TБлок управления поддерживает моно и двунаправленные климатические датчики Nice radio.Запоминание климатического датчика должно быть выполнено так же, как и для обычного датчика (следуйте процедуре, указанной в таблице A5). Пороги для команд должны быть запрограммированы на климатическом датчике.

Команды, связанные с ветром, имеют приоритет, затем следуют солнце и дождь. Более подробную информацию см. в руководстве по эксплуатации климатического датчика.

Реакцию на солнце можно включить/выключить с помощью кнопки Sun ON/OFF (по умолчанию реакция включена).

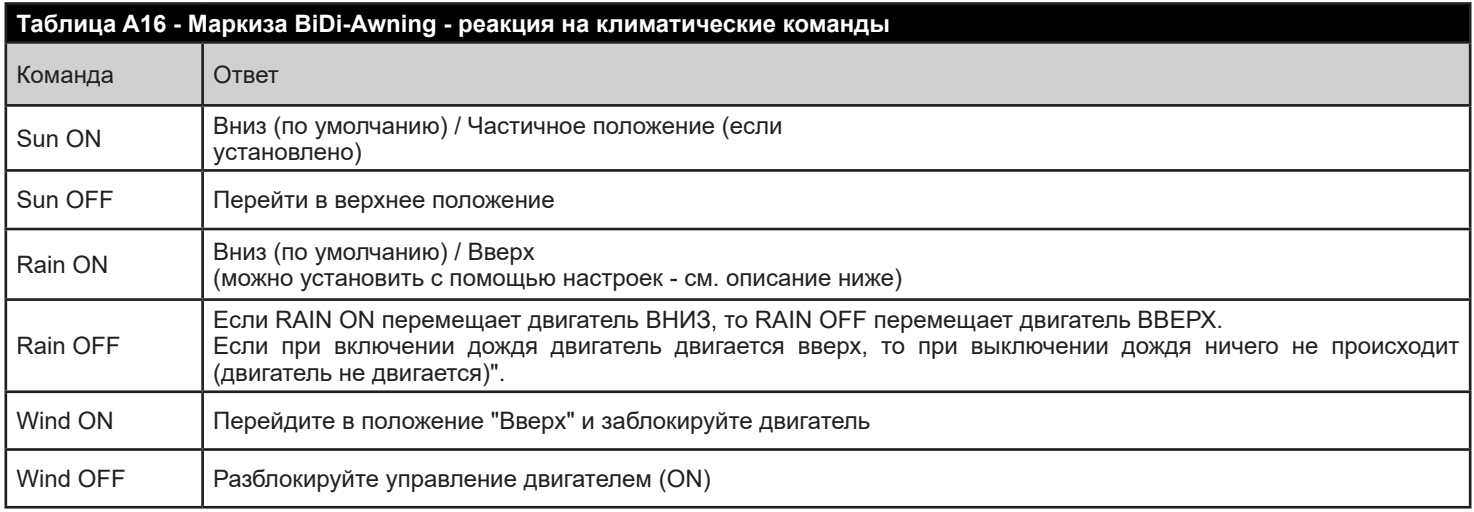

#### **Примечание.**

В случае отсутствия климатического датчика устанавливается 60-минутный тайм-аут тревожного состояния.

#### **Примечание.**

"Отключение аварийного состояния - в течение 60 секунд дважды выполните попытку движения. Прозвучит 4 коротких "бип", после чего двигатель будет разблокирован."

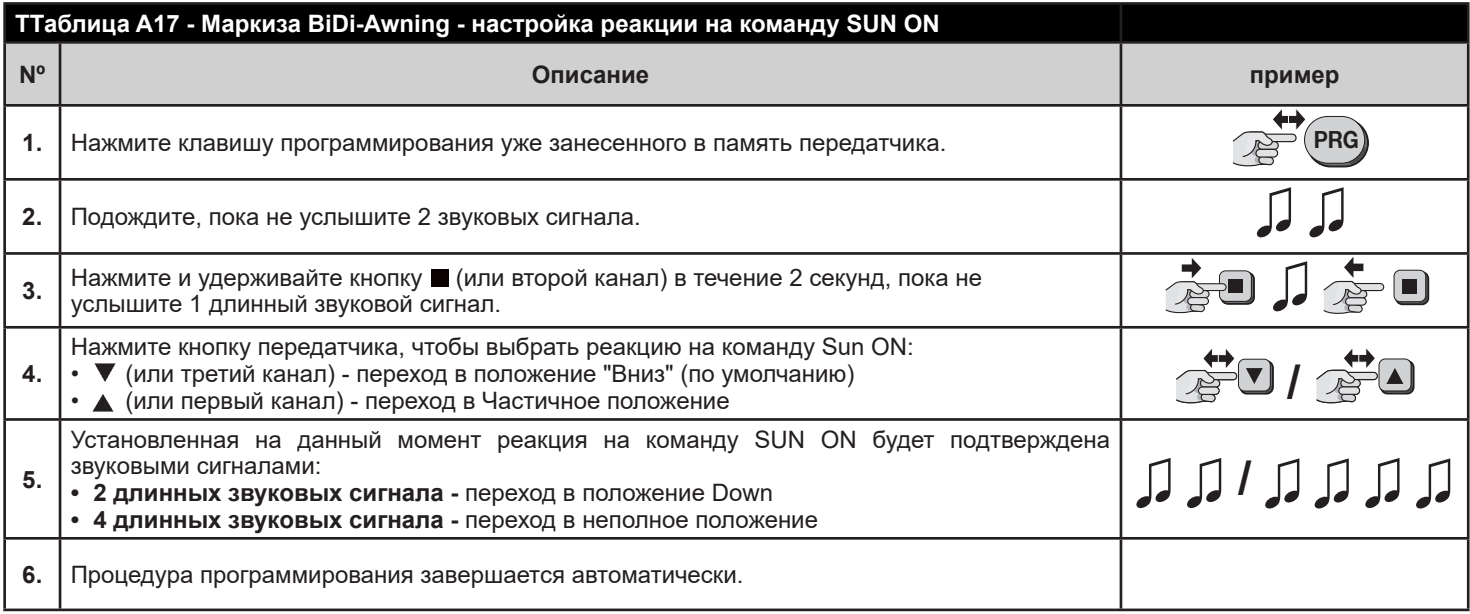

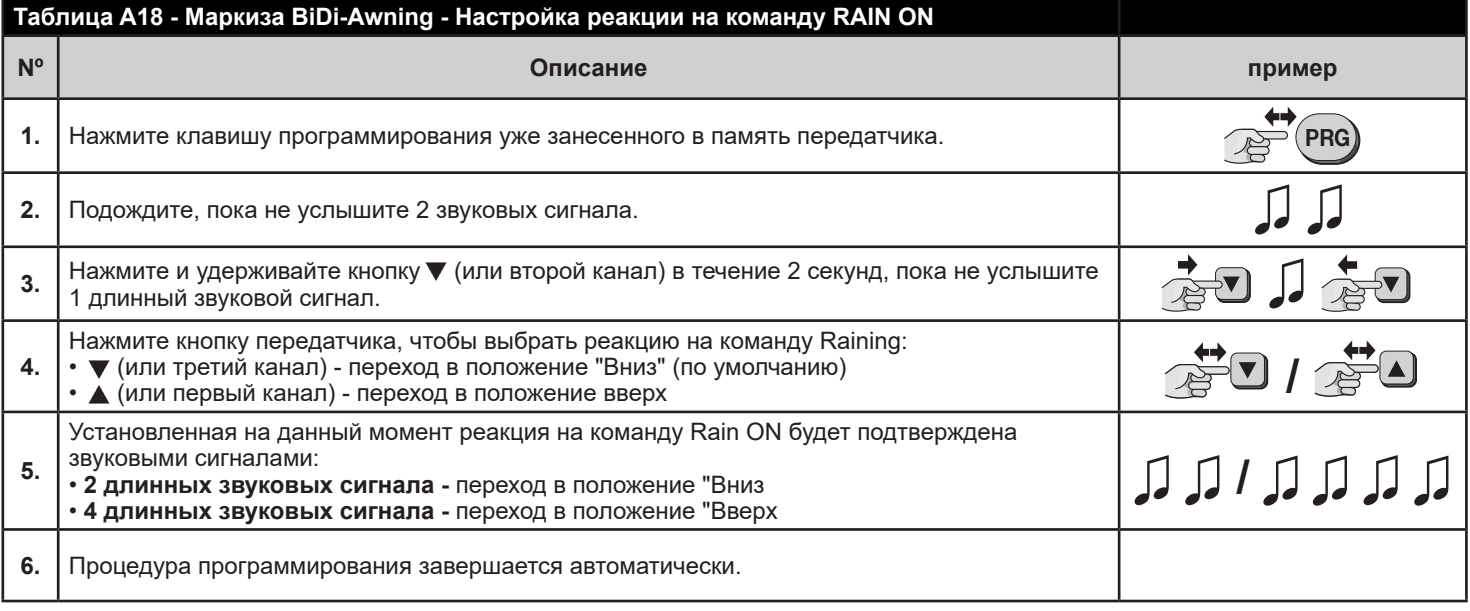

## **6.6 - Удаление передатчиков**

Если необходимо удалить запомненные передатчики и настройки, выполните действия, указанные в таблице ниже:

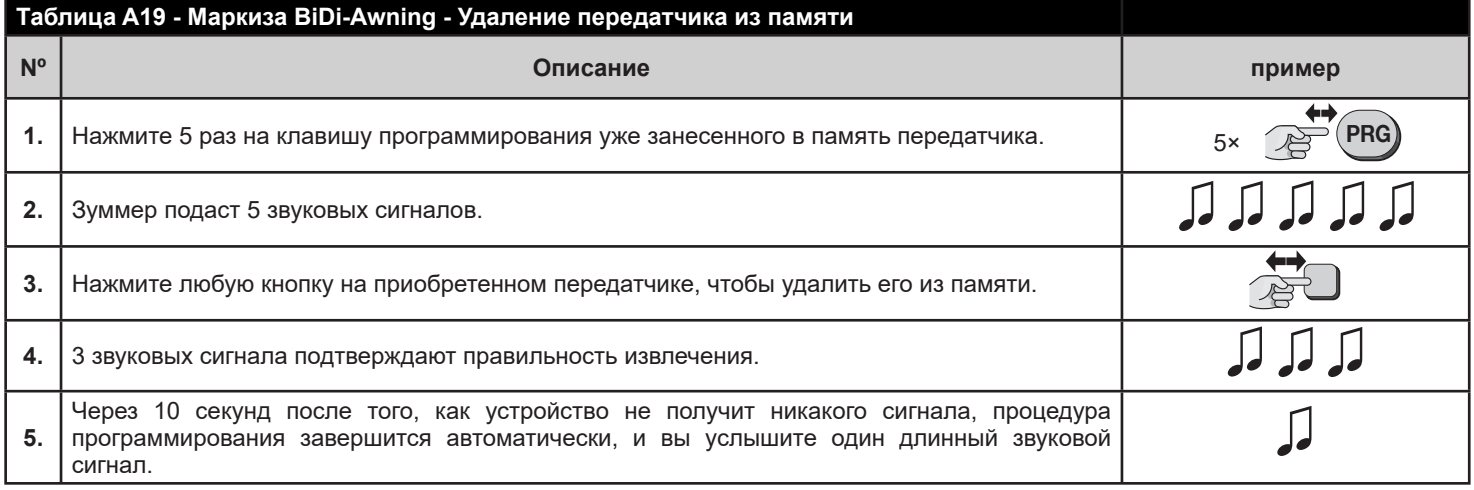

#### **6.7 - Сброс настроек на заводские параметры**

Если необходимо вернуть блок управления к заводским настройкам (все датчики и настройки удалены), выполните действия, указанные в таблице ниже:

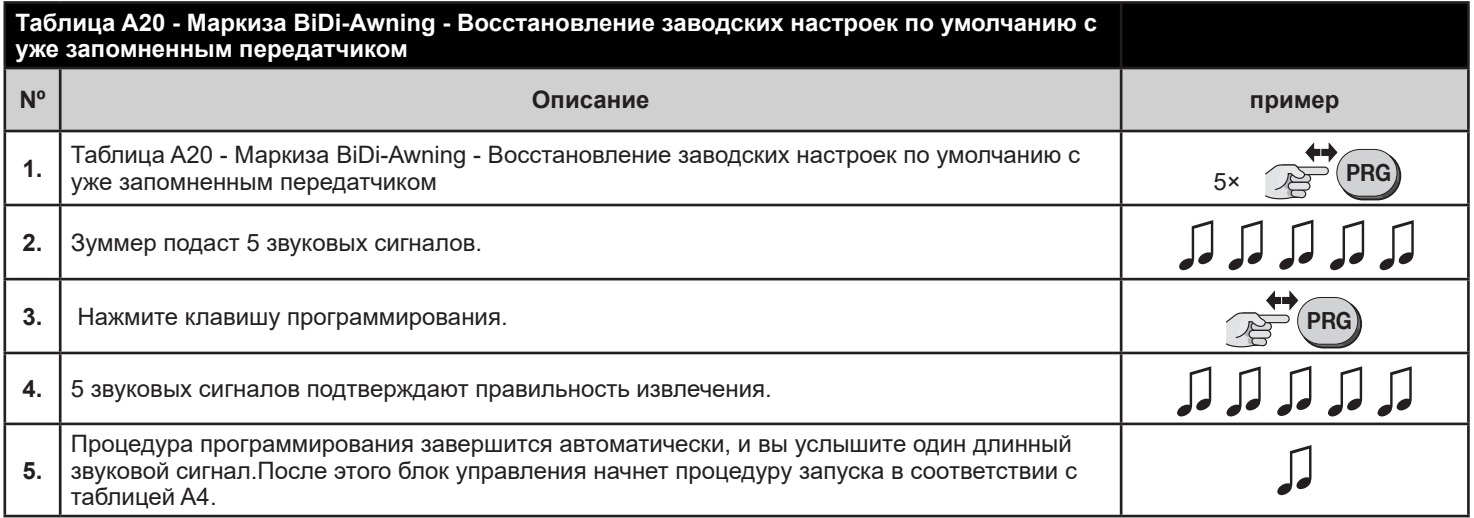

Если первый запомненный передатчик не работает, утерян или не оснащен ключом программирования, вы можете вернуть блок управления к заводским настройкам с помощью не запомненного передатчика, действуя в соответствии с приведенным ниже описанием.

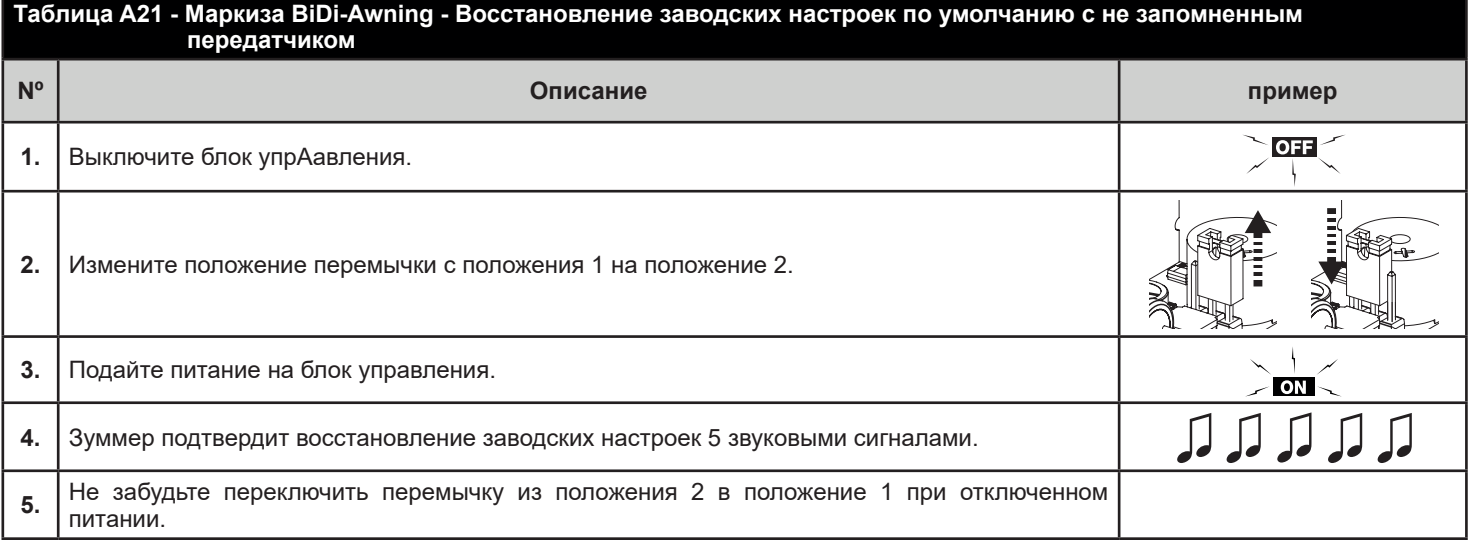

#### **Примечание.**

Если не вернуть перемычку в положение 1, устройство будет заблокировано, и через 10 сек, оно начнет издавать звук, информируя пользователя о том, что процесс не завершен.

# 17 **УТИЛИЗАЦИЯ ПРОДУКЦИИ**

Данное изделие является неотъемлемой частью автоматики и поэтому должно быть утилизировано вместе с ней. Как и при монтаже, так и по окончании срока службы изделия, операции по демонтажу и утилизации должны выполняться квалифицированным персоналом. Данное изделие изготовлено из различных типов материалов, некоторые из которых могут быть переработаны, а другие подлежат утилизации.Обратитесь за информацией о о системах переработки и утилизации, предусмотренных местными правилами для данной категории изделий.

- **Некоторые части изделия могут содержать загрязняющие или опасные вещества, которые, при ВНИМАНИЕ! попадании в окружающую среду могут нанести серьезный ущерб окружающей среде или здоровью людей.**
- **Как указано символом рядом, утилизация данного продукта в бытовых отходах строго ВНИМАНИЕ! запрещена.Разделите отходы на категории для утилизации в соответствии с методами, предусмотренными действующим законодательством в вашем регионе. или верните изделие продавцу при покупке новой версии.**

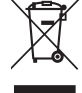

**местное законодательство может предусматривать серьезные штрафы в случае неправомерной ВНИМАНИЕ! утилизации данного изделия.**

# 8 **ДЕКЛАРАЦИЯ СООТВЕAТСТВИЯ**

Настоящим компания Nice S.p.A. заявляет, что радиооборудование типа BiDi-Shutter соответствует Директиве 2014/53/EU. Полный текст декларации соответствия ЕС доступен по следующему интернет-адресу: http://www.niceforyou.com/en/support.

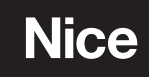

Nice SpA Oderzo TV Italia info@niceforyou.com

www.niceforyou.com